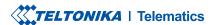

# **FMB202**

Advanced waterproof tracker

### **CONTENT**

| Know your device                     | 3  |
|--------------------------------------|----|
| Pinout                               | 4  |
| Wiring scheme                        | 5  |
| Set up your device                   | 6  |
| PC Connection (Windows)              | 7  |
| How to install USB drivers (Windows) | 7  |
| Configuration                        | 8  |
| Quick SMS configuration              | 10 |
| Mounting recommendations             | 12 |
| Basic characteristics                | 13 |
| LED indications                      | 13 |
| Electrical characteristics           | 16 |
| Safety information                   | 17 |
| Certification and Approvals          | 18 |
| Warranty                             | 20 |
| Warranty disclaimer                  | 20 |

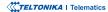

### **KNOW YOUR DEVICE**

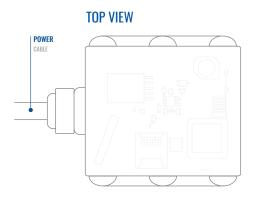

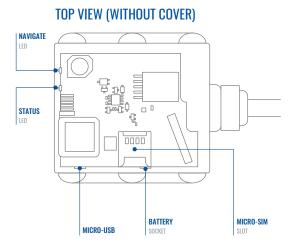

### **PINOUT**

| PIN NAME    | DESCRIPTION                                                      |
|-------------|------------------------------------------------------------------|
| VCC (6-30)V | Power supply (6-30) V DC (+).                                    |
| GND (-)     | Ground pin. (6-30) V DC (-)                                      |
| DIN 1       | Digital input, channel 1.                                        |
| DIN 2       | Digital input, channel 2.                                        |
| DIN 3       | Digital input, channel 3.                                        |
| AIN 1       | Analog input, channel 1. Input range: 0-30 V DC.                 |
| DOUT 1      | Digital output, channel 1. Open collector output. Max. 3,3 A DC  |
| DOUT 2      | Digital output, channel 2. Open collector output. Max. 3,3 A DC. |
| 1WIRE DATA  | Data for 1–Wire devices.                                         |
| 1WIRE POWER | +3,8 V output for 1–Wire devices.                                |

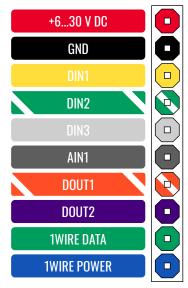

FMB202 wires

### **WIRING SCHEME**

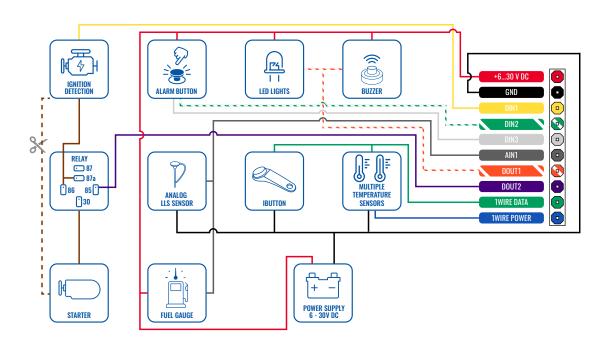

### **SET UP YOUR DEVICE**

#### **HOW TO INSERT MICRO-SIM CARD**

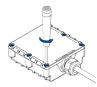

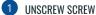

**Unscrew** 6 screws counterclockwise that are located on the **bottom** of the device.

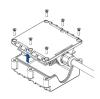

2 COVER REMOVAL

Remove the cover

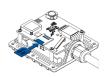

MICRO-SIM CARD INSERT

Insert Micro-SIM card as shown with PIN request disabled or read our Wiki¹ how to enter it later in Teltonika Configurator². Make sure that Micro-SIM card cut-off corner is pointing forward to slot.

¹wiki.teltonika.lt/index.php?title=FMB202\_ Security\_info

<sup>2</sup> wiki.teltonika.lt/view/Teltonika\_Configurator

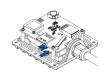

4 PLACING BATTERY

Connect battery as shown to device.

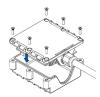

5 ATTACHING COVER BACK

After configuration, see "PC Connection (Windows)", attach device cover back and screw in all screws

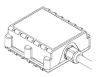

6 DEVICE IS READY

Device is ready to be mounted.

<sup>1</sup> Page 7

### PC CONNECTION (WINDOWS)

- Power-up FMB202 with DC voltage (10 30 V) power supply using supplied power cable. LED's should start blinking, see "LED indications".
- 2. Connect device to computer using Micro-USB cable or Bluetooth connection:
  - · Using Micro-USB cable
    - You will need to install USB drivers, see "How to install USB drivers (Windows)2"
  - Using Bluetooth
    - FMB202 Bluetooth is enabled by default. Turn on Bluetooth on your PC, then select Add Bluetooth or other device > Bluetooth. Choose your device named "FMB202\_last\_7\_imei\_digits", without LE in the end. Enter default password 5555, press Connect and then select Done.
- 3. You are now ready to use the device on your computer.

### **HOW TO INSTALL USB DRIVERS (WINDOWS)**

- 1. Please download COM port drivers from here1.
- Extract and run TeltonikaCOMDriver.exe.
- 3. Click **Next** in driver installation window.
- 4. In the following window click Install button.
- 5. Setup will continue installing the driver and eventually the confirmation window will appear. Click **Finish** to complete the setup.

<sup>&</sup>lt;sup>1</sup>wiki.teltonika-gps.com/view/FMB202\_LED\_status

<sup>&</sup>lt;sup>2</sup>Page 6, "How to install USB drivers"

<sup>&</sup>lt;sup>1</sup> teltonika.lt/downloads/en/FMB202/TeltonikaCOMDriver.zip

### **CONFIGURATION**

At first FMB202 device will have default factory settings set. These settings should be changed according to the users needs. Main configuration can be performed via Teltonika Configurator¹ software. Get the latest Configurator version from here². Configurator operates on Microsoft Windows OS and uses prerequisite MS .NET Framework. Make sure you have the correct version installed.

#### **MS .NET REQUIREMENTS**

| Operating system | MS .NET Framework version | Version       | Links                          |
|------------------|---------------------------|---------------|--------------------------------|
| Windows Vista    |                           |               |                                |
| Windows 7        | MS .NET Framework 4.6.2   | 32 and 64 bit | www.microsoft.com <sup>1</sup> |
| Windows 8.1      | MS .NET Framework 4.6.2   | 32 and 64 bit | www.microsort.com              |
| Windows 10       |                           |               |                                |

<sup>&</sup>lt;sup>1</sup> wiki.teltonika-gps.com/view/Teltonika\_Configurator

<sup>&</sup>lt;sup>2</sup> wiki.teltonika-gps.com/view/Teltonika\_Configurator\_versions

<sup>1</sup> dotnet.microsoft.com/en-us/download/dotnet-framework/net462

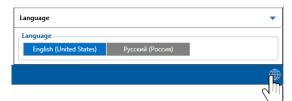

Downloaded Configurator will be in compressed archive. Extract it and launch Configurator.exe. After launch software language can be changed by clicking 
in the right bottom corner.

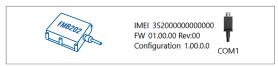

Configuration process begins by pressing on connected device.

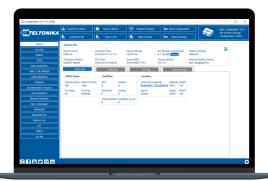

After connection to Configurator **Status window** will be displayed.

Various Status window¹ tabs display information about GNSS², GSM³, I/O⁴, Maintenance⁵ and etc. FMB202 has one user editable profile, which can be loaded and saved to the device. After any modification of configuration the changes need to be saved to device using Save to device button. Main buttons offer following functionality:

- **Load from device** loads configuration from device.
- Save to device saves configuration to device.
- **Load from file** loads configuration from file.
- Save to file saves configuration to file.
- Update firmware updates firmware on device.
- Read records reads records from the device.
- Reboot device restarts device.
- Reset configuration sets device configuration to default.

Most important configurator section is GPRS – where all your server and GPRS settings<sup>6</sup> can be configured and Data Acquisition<sup>7</sup> – where data acquiring parameters can be configured. More details about FMB202 configuration using Configurator can be found in our Wiki<sup>8</sup>.

1 wiki,teltonika-gps.com/view/FMB202 Status info

settings

- <sup>2</sup> wiki.teltonika-gps.com/view/FMB202\_Status\_info#GNSS\_Info
- <sup>3</sup> wiki.teltonika-gps.com/view/FMB202\_Status\_info#GSM\_Info
- <sup>4</sup> wiki.teltonika-gps.com/view/FMB202\_Status\_info#I.2FO\_Info
- <sup>5</sup> wiki.teltonika-gps.com/view/FMB202\_Status\_info#Maintenance
- 6 wiki.teltonika-gps.com/index.php?title=FMB202\_GPRS\_settings7 wiki.teltonika-gps.com/index.php?title=FMB202\_Data\_acquisition\_
- 8 wiki.teltonika-gps.com/index.php?title=FMB202 Configuration

### **QUICK SMS CONFIGURATION**

Default configuration has optimal parameters present to ensure best performance of track quality and data usage.

Quickly set up your device by sending this SMS command to it:

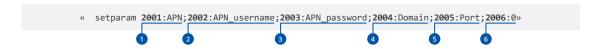

Note: Before SMS text, two space symbols should be inserted.

#### **GPRS SETTINGS:**

- 1 2001 APN
- 2002 APN username (if there are no APN username, empty field should be left)
- 3 2003 APN password (if there are no APN password, empty field should be left)

#### SERVER SETTINGS:

- 4 2004 Domain
- 5 2005 Port
- 6 2006 Data sending protocol (0 TCP, 1 UDP)

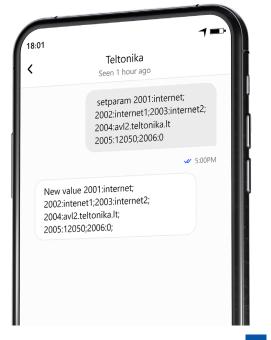

#### **DEFAULT CONFIGURATION SETTINGS**

#### MOVEMENT AND IGNITION DETECTION:

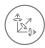

VEHICLE MOVEMENT will be detected by accelerometer

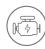

IGNITION
will be detected by
vehicle power voltage
between 13.2 – 30 V

#### DEVICE MAKES A RECORD ON STOP IF:

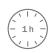

1 HOUR PASSES while vehicle is stationary and ignition is off

### RECORDS SENDING TO SERVER:

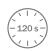

EVERY 120 SECOND it is sent to the server If device has made a record

#### DEVICE MAKES A RECORD ON MOVING IF ONE OF THESE EVENTS HAPPEN:

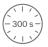

PASSES 300 seconds

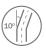

VEHICLE TURNS 10 degrees

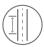

VEHICLE DRIVES 100 meters

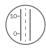

SPEED DIFFERENCE between last coordinate and current position is greater than 10 km/h

After successful SMS configuration, FMB202 device will synchronize time and update records to configured server. Time intervals and default I/O elements can be changed by using Teltonika Configurator¹ or SMS parameters².

 $<sup>^{1}\,</sup>wiki.teltonika-gps.com/view/Teltonika\_Configurator$ 

<sup>&</sup>lt;sup>2</sup> wiki.teltonika-gps.com/view/Template:FMB\_Device\_Family\_Parameter\_list

### MOUNTING RECOMMENDATIONS

#### CONNECTING WIRES

- Wires should be fastened to the other wires or non-moving parts. Try to avoid heat emitting and moving objects near the wires.
- The connections should not be seen very clearly. If factory isolation was removed while connecting wires, it should be applied
  again.
- If the wires are placed in the exterior or in places where they can be damaged or exposed to heat, humidity, dirt, etc., additional isolation should be applied.
- Wires cannot be connected to the board computers or control units.

#### CONNECTING POWER SOURCE

- Be sure that after the car computer falls asleep, power is still available on chosen wire. Depending on car, this may happen in 5 to 30 minutes period.
- When module is connected, measure voltage again to make sure it did not decrease.
- It is recommended to connect to the main power cable in the fuse box.
- Use 3A, 125V external fuse.

#### CONNECTING IGNITION WIRE

- Be sure to check if it is a real ignition wire i. e. power does not disappear after starting the engine.
- Check if this is not an ACC wire (when key is in the first position, most of the vehicle electronics are available).
- Check if power is still available when you turn off any of vehicles devices.
- Ignition is connected to the ignition relay output. As alternative, any other relay, which has power output when ignition is on, may be chosen.

#### CONNECTING GROUND WIRE

- Ground wire is connected to the vehicle frame or metal parts that are fixed to the frame.
- If the wire is fixed with the bolt, the loop must be connected to the end of the wire.
- For better contact scrub paint from the spot where loop is going to be connected.

### **LED INDICATIONS**

#### **NAVIGATION LED INDICATIONS**

| BEHAVIOUR                   | MEANING                                                                            |
|-----------------------------|------------------------------------------------------------------------------------|
| Permanently switched on     | GNSS signal is not received                                                        |
| Blinking every second       | Normal mode, GNSS is working                                                       |
| Off                         | GNSS is turned off because:<br>Device is not working or Device is in<br>sleep mode |
| Blinking fast<br>constantly | Device firmware is being flashed                                                   |

#### STATUS LED INDICATIONS

| BEHAVIOUR                      | MEANING                                         |
|--------------------------------|-------------------------------------------------|
| Blinking every second          | Normal mode                                     |
| Blinking every two seconds     | Sleep mode                                      |
| Blinking fast for a short time | Modem activity                                  |
| Off                            | Device is not working or Device is in boot mode |

### **BASIC CHARACTERISTICS**

| MODULE               |                                                          |
|----------------------|----------------------------------------------------------|
| Name                 | TM2500                                                   |
| Technology           | GSM, GPRS, GNSS, BLUETOOTH                               |
| GNSS                 |                                                          |
| GNSS                 | GPS, GLONASS, GALILEO, BEIDOU,<br>SBAS, QZSS, DGPS, AGPS |
| Receiver             | 33 channel                                               |
| Tracking sensitivity | -165 dBM                                                 |
| Accuracy             | < 3 m                                                    |
| Hot start            | < 1 s                                                    |
| Warm start           | < 25 s                                                   |
|                      |                                                          |

#### **CELLUAR**

Cold start

| recnnology    | GSM                                                                    |
|---------------|------------------------------------------------------------------------|
| 2G bands      | Quad-band 850 / 900 / 1800 / 1900<br>MHz                               |
| Data transfer | GPRS Multi-Slot Class 12 (up to 240 kbps), GPRS Mobile Station Class B |
| Data support  | SMS (text/data)                                                        |

< 35 s

| Input voltage range | 6-30 V DC with overvoltage protection                                                                                                    |
|---------------------|----------------------------------------------------------------------------------------------------|
| Back-up battery     | 400 mAh Ni-MH battery 7.2 V (2.88 Wh)                                                                                                    |
| Power Consumption   | At 12V < 1,9 mA (Ultra Deep Sleep¹) At 12V < 3,7 mA (Deep Sleep²) At 12V < 4 mA (Online Deep Sleep³) At 12V < 11,6 mA (GPS Sleep⁴) At 12V < 28,3 mA (nominal) |
| RUIFTOOTH           |                                                                                                    |

#### BLUETOOTH

| Specification         | 4.0 + LE                                                                                                    |
|-----------------------|----------------------------------------------------------------------------------------------------|
| Supported peripherals | Temperature and Humidity<br>sensor <sup>5</sup> , Headset <sup>6</sup> , OBDII dongle <sup>7</sup> ,<br>Inateck Barcode Scanner |

#### PHYSICAL SPECIFICATION

¹wiki.teltonika-gps.com/view/FMB202\_Sleep\_modes#Ultra\_Deep\_Sleep\_mode

| Device+case+battery | With 4 |
|---------------------|--------|
| weight              | With 1 |

With 400 mAh bat. - 170 g With 1800 mAh bat. - 210 g

#### **OPERATING ENVIRONMENT**

| Operating<br>temperature<br>(without battery) | -40 °C to +85 °C             |
|-----------------------------------------------|------------------------------|
| Storage temperature (without battery)         | -40 °C to +85 °C             |
| Operating humidity                            | 5% to 95% non-condensing     |
| Ingress Protection<br>Rating                  | IP67                         |
| Battery storage                               | -20 °C to +45 °C for 1 month |
| temperature                                   | -20 °C to +35 °C for 6 month |
| FFATURES                                      |                              |

#### FEATURES

| Sensors     | Accelerometer                                                                                                    |
|-------------|----------------------------------------------------------------------------------------------------|
| Scenarios   | Green Driving, Over Speeding<br>detection, Jamming detection,<br>GNSS Fuel Counter, DOUT Control<br>Via Call, Excessive Idling detection,<br>Immobilizer, iButton Read<br>Notification, Unplug detection,<br>Towing detection, Crash detection,<br>Auto Geofence, Manual Geofence,<br>Trip 8 |
| Sleep modes | GPS Sleep <sup>4</sup> , Online Deep Sleep <sup>3</sup> ,<br>Deep Sleep <sup>2</sup> , Ultra Deep Sleep <sup>1</sup>                                                                                                    |

<sup>&</sup>lt;sup>2</sup>wiki.teltonika-gps.com/view/FMB202\_Sleep\_modes#Online\_Deep\_ Sleep\_mode

³wiki.teltonika-gps.com/view/FMB202\_Sleep\_modes#Online\_Deep\_ Sleep\_mode

<sup>4</sup>wiki.teltonika-gps.com/view/FMB202\_Sleep\_modes#GPS\_Sleep\_mode

<sup>&</sup>lt;sup>5</sup>wiki.teltonika.lt/product/bluetooth-sensor/

<sup>&</sup>lt;sup>6</sup>wiki.teltonika.lt/view/How\_to\_connect\_Blue-tooth\_Hands\_Free\_adapter\_ to FMB device

 $<sup>^7 \</sup>rm wiki.teltonika.lt/view/How\_to\_connect\_OBD\_II\_Bluetooth\_Dongle\_to\_FMB device$ 

<sup>&</sup>lt;sup>8</sup>wiki.teltonika-gps.com/view/FMB202\_Features\_settings

| Configuration and firmware update | FOTA Web <sup>9</sup> , FOTA <sup>10</sup> , Teltonika<br>Configurator <sup>11</sup> (USB, Bluetooth),<br>FMBT mobile application <sup>12</sup><br>(Configuration) |
|-----------------------------------|----------------------------------------------------------------------------------------------------|
| SMS                               | Configuration, Events, DOUT control, Debug                                                                                                    |
| GPRS commands                     | Configuration, DOUT control, Debug                                                                                                    |
| Time<br>Synchronization           | GPS, NITZ, NTP                                                                                                    |
| Fuel monitoring                   | LLS (Analog), OBDII dongle <sup>13</sup>                                                                                                    |
| Ignition detection                | Digital Input 1, Accelerometer,<br>External Power Voltage, Engine RPM<br>(OBDII dongle)                                                                            |

 $<sup>^{\</sup>rm 13}$  wiki.teltonika.lt/view/How\_to\_connect\_OBD\_II\_Bluetooth\_Dongle\_to\_FMB\_device

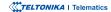

<sup>9</sup>wiki.teltonika.lt/view/FOTA\_WEB

<sup>10</sup> wiki.teltonika.lt/view/FOTA

<sup>&</sup>lt;sup>11</sup>wiki.teltonika.lt/view/Teltonika\_Configurator

<sup>12</sup> teltonika.lt/product/fmbt-mobile-application/

## ELECTRICAL CHARACTERISTICS

CHARACTERISTIC DESCRIPTION

VALUE

| SUPPLY VOLTAGE                                                               | MIN.     | TYP. | MAX. | UNIT |
|------------------------------------------------------------------------------|----------|------|------|------|
| Supply Voltage<br>(Recommended<br>Operating Conditions)                      | +6       |      | +30  | V    |
| DIGITAL OUTPUT (OPEN DRAI                                                    | N GRADE) |      |      |      |
| Drain current (Digital<br>Output OFF)                                        |          |      | 120  | μΑ   |
| Drain current<br>(Digital Output ON,<br>Recommended<br>Operating Conditions) | 0.1      |      | 0.5  | А    |
| Static Drain-Source<br>resistance (Digital<br>Output ON)                     |          |      | 120  | mΩ   |
| Input resistance (DIN1)                                                      |          | 59.9 |      | kΩ   |
| Input resistance (DIN2, DIN3)                                                |          | 67.5 |      | kΩ   |
| Input voltage<br>(Recommended<br>Operating Conditions)                       | 0        |      | 60   | ٧    |
| Input Voltage threshold (DIN1)                                               | 4        | 4    | 8    | ٧    |

| CHARACTERISTIC |  |
|----------------|--|
| DESCRIPTION    |  |

VALUE

| CURDLY VOLTAGE                                                     | MINI | TVD   | MAY  | шит  |
|--------------------------------------------------------------------|------|-------|------|------|
| SUPPLY VOLTAGE                                                     | MIN. | TYP.  | MAX. | UNIT |
| INPUT VOLTAGE THRESHOLD<br>(DIN2, DIN3)                            | 2.5  | 2.7   | 3    | V    |
| Analog Input                                                       |      |       |      |      |
| Input voltage<br>(Recommended<br>Operating Conditions),<br>Range 1 | 0    |       | +10  | ٧    |
| Input resistance,<br>Range 1                                       |      | 120   |      | kΩ   |
| Input Voltage<br>(Recommended<br>Operating Conditions),<br>Range 2 | 0    |       | +30  | ٧    |
| Input resistance,<br>Range 2                                       |      | 146.7 |      | kΩ   |
| Output Supply Voltage<br>1-Wire                                    |      |       |      |      |
| Supply voltage                                                     |      | 3.8   |      | ٧    |
| Output inner resistance                                            | 450  |       | 600  | Ω    |
| Output current (Uout<br>> 3.0 V)                                   |      |       | 75   | mA   |
| Short circuit current<br>(Uout = 0)                                |      |       | 75   | mA   |

### SAFETY INFORMATION

This message contains information on how to operate FMB202 safely. By following these requirements and recommendations, you will avoid dangerous situations. You must read these instructions carefully and follow them strictly before operating the device!

- The device uses SELV limited power source. The nominal voltage is +12 V DC. The allowed voltage range is +6..+30 V DC.
- To avoid mechanical damage, it is advised to transport the device in an impact-proof package. Before usage, the device should be placed so that its LED indicators are visible. They show the status of device operation.
- When connecting wires to the vehicle, the appropriate jumpers of the vehicle power supply should be disconnected.
- Before unmounting the device from the vehicle, wires must be disconnected. The device is designed to be mounted in a zone of limited access, which is inaccessible to the operator. All related devices must meet the requirements of EN 60950-1 standard.
- The device FMB202 is not designed as a navigational device for boats.

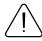

Do not disassemble the device. If the device is damaged, the power supply cables are not isolated or the isolation is damaged, DO NOT touch the device before unplugging the power supply.

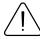

All wireless data transferring devices produce interference that may affect other devices which are placed nearby.

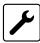

The device must be connected only by qualified personnel.

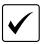

The device must be firmly fastened in a predefined location.

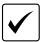

The programming must be performed using a PC with autonomic power supply.

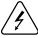

Installation and/or handling during a lightning storm is prohibited.

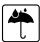

The device is susceptible to water and humidity if the device hous-ing is not properly closed.

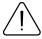

Risk of explosion if battery is replaced by an incorrect type. Dispose of used batteries according to the instructions.

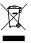

Battery should not be disposed of with general household waste. Bring damaged or worn-out batteries to your local recycling center or dispose them to battery recycle bin found in stores.

### **CERTIFICATION AND APPROVALS**

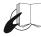

This sign on the package means that it is necessary to read the User's Manual before your start using the device. Full User's Manual version can be found in our Wiki<sup>1</sup>.

X

This sign on the package means that all used electronic and electric equipment should not be mixed with general household waste.

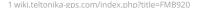

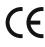

Hereby, Teltonika declare under our sole responsibility that the above described product is in conformity with the relevant Community harmonization: European Directive 2014/53/EU (RED).

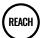

REACH addresses the production and use of chemical substances, and their potential impacts on both human health and the environment. Its 849 pages took seven years to pass, and it has been described as the most complex legislation in the Union's history and the most important in 20 years. It is the strictest law to date regulating chemical substances and will affect industries throughout the world.

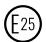

E-Mark and e-Mark are the European conformity marks issued by the transport sector, indicating that the products comply with relevant laws and regulations or directives. Vehicles and related products need to go through the E-Mark certification process to be legally sold in Europe.

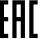

The Declaration EAC and the Certificate EAC in conformity with the technical regulation TR CU of the EurASEC Customs Union are EAC certification documents issued by independent organizations. Such organizations perform their function through laboratories accredited to the public agencies in charge of the supervision of metrology and standardization in the three countries of the EAC Custom Union, joining at the moment the certification system: Russia, Belarus, Kazakhstan, Armenia and Kyrgyzstan.

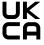

UK Conformity Assessed (UKCA) marking is a conformity mark that indicates conformity with the applicable requirements for above described products sold within Great Britain.

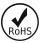

The RoHS1 is a directive regulating the manufacture, import and distribution of Electronics and Electrical Equipment (EEE) within the EU, which bans from use 10 different hazardous materials (to date).

#### DECLARATION OF IMEI ASSIGNMENT

The IMEI number is used by a GSM network to identify valid devices and therefore can be used for stopping a stolen phone from accessing that network. For example, if a mobile phone is stolen, the owner can call their network provider and instruct them to blacklist the phone using its IMEI number. This renders the phone useless on that network and sometimes other networks too, whether or not the phone's subscriber identity module (SIM) is changed.

#### PULSE 5A DECLARATION

ISO 16750-2:2012 applies to electric and electronic systems/ components for road vehicles. It describes the potential environmental stresses and specifies tests and requirements recommended for the specific mounting location on/in the road vehicle

#### DECLARATION OF DEVICE OPERATION TEMPERATURE

An operating temperature is the temperature at which an electrical or mechanical device operates. The device will operate effectively within a specified temperature range which varies based on the device function and application context, and ranges from the minimum operating temperature to the maximum operating temperature (or peak operating temperature). Outside this range of safe operating temperatures the device may fail.

#### **CHECK ALL CERTIFICATES**

All newest certificates may be found in our Wiki1.

1 wiki.teltonika-gps.com/view/FMB202\_Certification\_%26\_Approvals

### WARRANTY

We guarantee our products 24-month warranty<sup>1</sup> period.

All batteries carry a 6-month warranty period.

Post-warranty repair service for products is not provided.

If a product stops operating within this specific warranty time, the product can be:

- Repaired
- · Replaced with a new product
- · Replaced with an equivalent repaired product fulfilling the same functionality
- · Replaced with a different product fulfilling the same functionality in case of EOL for the original product

### WARRANTY DISCLAIMER

- Customers are only allowed to return products as a result of the product being defective, due to order assembly or manufacturing fault.
- Products are intended to be used by personnel with training and experience.
- Warranty does not cover defects or malfunctions caused by accidents, misuse, abuse, catastrophes, improper maintenance
  or inadequate installation not following operating instructions (including failure to heed warnings) or use with equipment
  with which it is not intended to be used.
- Warranty does not apply to any consequential damages.
- Warranty is not applicable for supplementary product equipment (i. e. PSU, power cables, antennas) unless the accessory is
  defective on arrival.
- More information on what is RMA<sup>1</sup>

<sup>1</sup> wiki.teltonika-gps.com/view/RMA\_guidelines

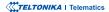

<sup>&</sup>lt;sup>1</sup> Additional agreement for an extended warranty period can be agreed upon separately.